## 署名用電子証明書初期化等の操作手順詳細

## STEP1(コンビニエンスストア等に行く前の準備)

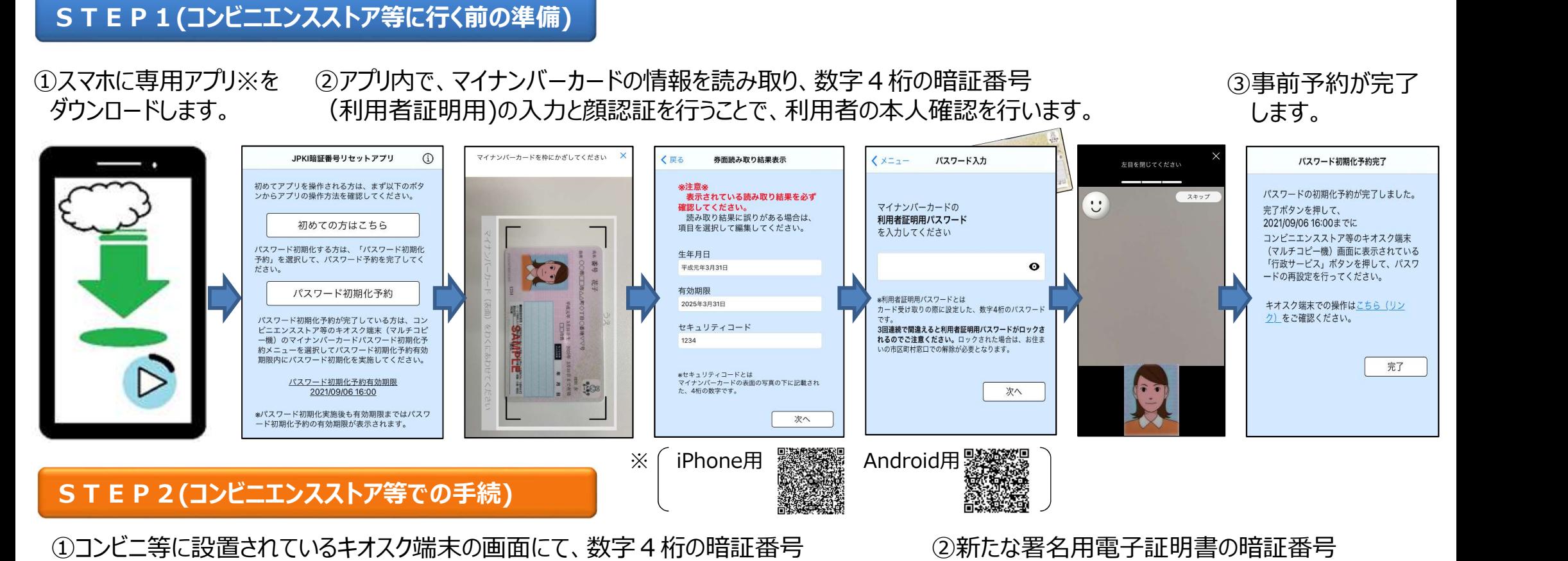

①コンビニ等に設置されているキオスク端末の画面にて、数字4桁の暗証番号 (利用者証明用)を入力します。

②新たな署名用電子証明書の暗証番号 (英大文字数字6~16桁)を入力します。

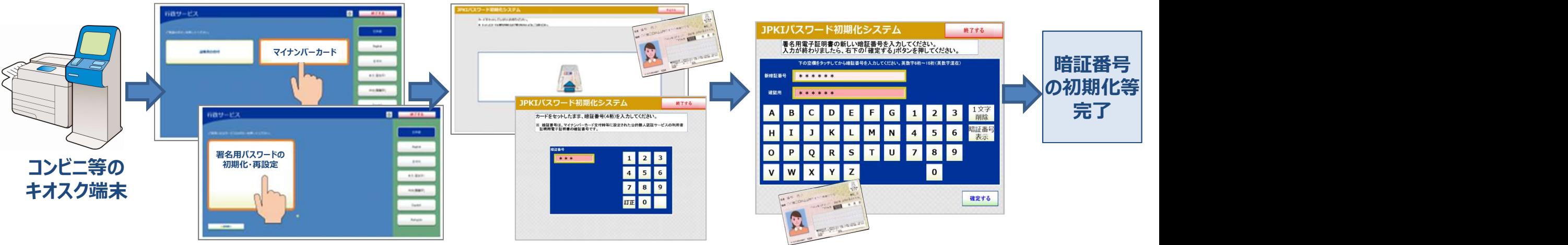